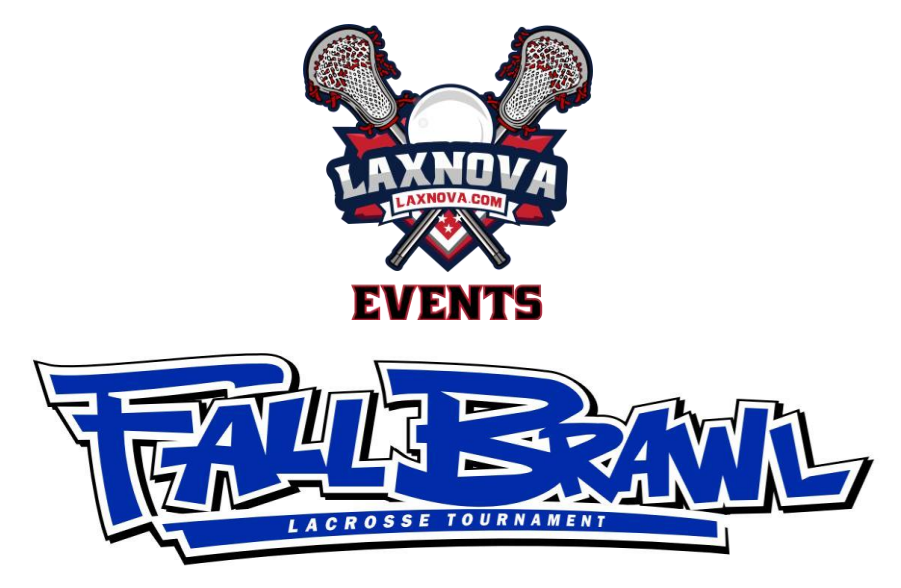

## **2021 at VA Revolution SportsPlex**

## **How to Register an Individual Player**

- 1. Visit our website at [www.laxnova.com](http://www.laxnova.com/)
- 2. Click on the **ORANGE PLAYER REGISTRATION** button on the RIGHT menu.
- 3. Follow the instructions to go through the LeagueAthletics system. Some of you may already have accounts from other leagues and events that use LeagueAthletics (like NVYLL).
- 4. When prompted, enter the **REGISTRATION PASSWORD** "**21reg**" to continue the process.

## 5.**PLEASE DO NOT FORWARD THIS TO OTHER TEAM MEMBERS**. This is the responsibility of the team manager.

6. You will receive a confirmation email when registration has been successfully completed.

## **Please register by October 31st to avoid late fees!**